# 座長・演者へのご案内

# 【現地・WEB 共通事項】

# 学会での発表時における利益相反の開示

一般社団法人日本脳神経外科学会では利益相反「Conflict of Interes(t 以下 COI と略す)」状態を適切 にマネージメントする「医学系研究の COI に関する指針および細則」を定めました(2012年1月1日 より施行)。

これにより、演題応募にあたっては一般社団法人日本脳神経外科学会の「医学系研究の COI に関す る指針および細則」に基づき、2019年1月〜12月の COI 状態について一般社団法人日本脳神経外科 学会会員専用 HP を用いてオンラインでの COI 自己登録が完了していることが必要です。

COI 自己登録が完了していない場合には、演題登録・学会発表が行えません。

詳細は学会 HP にアップロードしている「医学系研究の COI に関する指針および細則」をご参照く ださい。

開示すべきCOIがある場合

口頭発表の場合は、発表スライドの2枚目(タイトルの後)に利益相反の開示を必ず提示ください。

開示すべきCOIがない場合

脳動脈瘤の外科治療(演題名)

開示すべきCOIがない場合のスライド インディング はんしょう はんしょう

日本脳神経外科病院(施設名)

脳外科 太郎(氏名)

筆頭演者は日本脳神経外科学会へ過去3年間のCOI自己申告を完了しています 本演題の発表に際して開示すべきCOIはありません

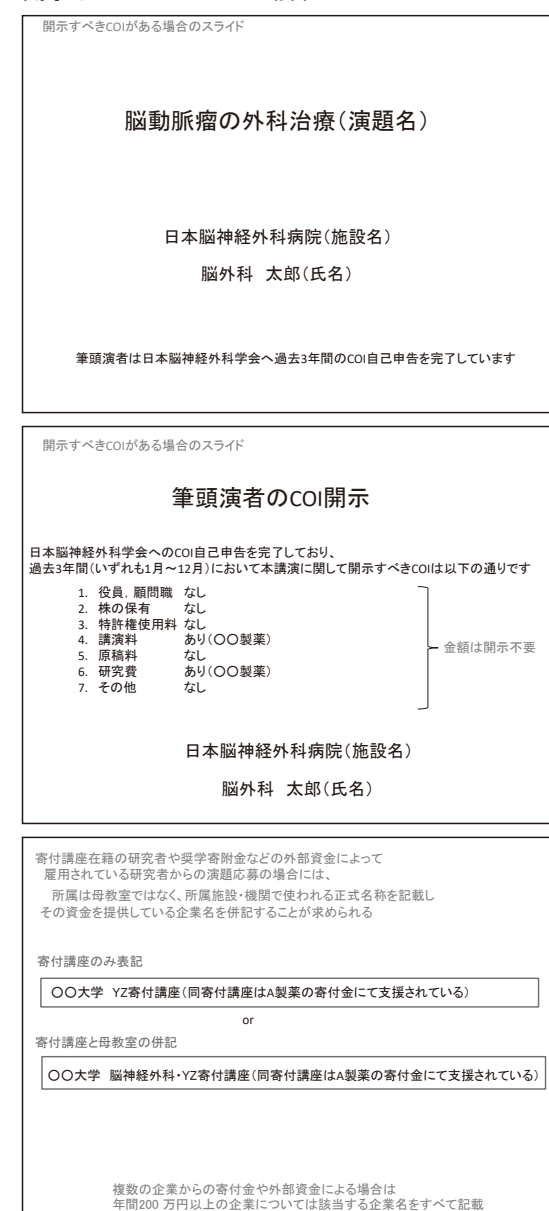

## 1. 座長の先生方へ

- 1) セッション開始15分前までに会場右手前方の次座長席にご着席ください。
- 2) 准行はすべて座長にお任せしますが、遅延のないようにご協力ください。
- 3) 演者は現地発表、ライブ参加(リモート)発表、講演動画を流しての発表(質疑応答のみライブ参 加)の3パターンになります。

## 2. 演者の先生方へ

- 1) 各セッションの発表および質疑応答の時間は、次の通りです。
	- ・シンポジウム:発表8分、質疑2分、計10分

〔指定演題〕発表10分、質疑2分、計12分

- ・一般演題(口演):発表6分、質疑2分、計8分
- 2) 発表時間の15分前までに会場左手前方の次演者席にお着きください。
- 3) PC データ発表の受付

セッション開始30分前までに PC 受付にて、発表データの試写および受付をお済ませください。

- 【PC 受付場所】
	- 日 時:1月22日(金) 8:00~17:00 1月23日(土) 8:00~14:30
	- 会 場:3F ホワイエ

※口演発表はすべて PC プレゼンテーション(PowerPoint)のみといたします。

- ※発表データは、Windows PowerPoint 2010、2013、2016のバージョンで作成してください。 (スクリーンサイズ:ワイドスクリーン[ 16:9 ])
- ※ PowerPoint の「発表者ツール」は使用できません。発表用原稿が必要な方は各自ご準備ください。

〈メディアお持込みによる発表の場合〉

- ・作成に使用された PC 以外でも必ず動作確認を行っていただき、USB フラッシュメモリーでご持 参ください。
- ・お持込みのメディアには、当日発表されるデータ以外は入れないようにしてください。
- ・フォントは文字化け、レイアウト崩れを防ぐため下記フォントを推奨いたします。 日本語の場合:MS ゴシック, MSP ゴシック, MS 明朝, MSP 明朝 英語の場合:Arial, Century, Century Gothic, Times New Roman など
- ・メディアは受付後にご返却いたしますが、念のため、発表時にご持参ください。
- ・発表データは学会終了後、事務局で責任を持って消去いたします。

#### 〈PC 本体お持込みによる発表の場合〉

- ・Macintosh で作成したものと動画・音声データを含む場合は、ご自身 の PC 本体をお持込みください。
- ・会場で用意する PC ケーブルコネクタの形状は、D-SUB mini 15pin (図参照)です。この出力端子を持つ PC をご用意いただくか、この 形状に変換するコネクタを必要とする場合には必ずご持参ください。 デジタル出力(HDMI)の出力端子しか無い PC は HDMI → D-SUB

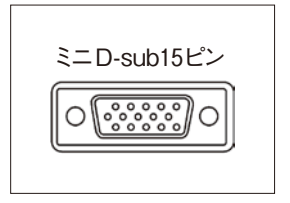

の変換アダプターも必要です。電源ケーブルもお忘れなくお持ちください。

- ・再起動をすることがありますので、パスワード入力は " 不要 " に設定してください。
- ・スクリーンセーバーならびに省電力設定は事前に解除しておいてください。
- ・スリープからの復帰時、起動時のパスワードは解除しておいてください。
- ・ご自身の PC と共に、バックアップ用のデータ(USB フラッシュメモリー、CD-R)をご持参くだ さい。
- ・PC は、セッション終了後、会場内の PC オペレータ席にてご返却いたします。
- ・動画データ使用の場合は、Windows Media Player で再生可能であるものに限定いたします。

## 【リモート参加の方】(座長・演者の皆さま共通)

リモートで参加いただく司会/座長・演者の方は、Web 会議システム「Zoom」をご利用いただきます。

## 〈事前準備〉

1. 接続機器(PC)の準備を行う

Zoom では Windows、Mac に対応しております。サポートされている利用可能な機器(OS のバー ジョン等)をご確認ください。 詳細は Web 会議システム「Zoom」公式ホームページの「Windows、macOS、Linux のシステム 要件」をご参照ください。 スマートフォン・タブレット等でのご参加はお控えください。 途中でバッテリーがなくならないよう電源アダプターのご用意をお願いいたします。

#### 2. 参加場所、インターネット環境の準備と設定を行う

周辺雑音や他会話が聞こえることや電話がかかってきて中断することのない、セッション進行に 支障のない場所を確保してください。

安定したインターネット環境を確保してください。原則、有線 LAN 接続をお願いいたします。 Wi-Fi も使用可能ですが、通信が安定しない場合があり、トラブルが発生する可能性があります。

## 3. 付属設備の準備と設定 (マイク、スピーカー、Web カメラ) を行う

 ①マイク、スピーカー 

事前に Zoom のオーディオ設定でマイク、スピーカーをテストし、音量を確認してください。 Zoom の音量の他に、PC 本体の音量設定も確認してください。

PC 内蔵のマイク、スピーカーでも可能ですが、ハウリングやエコーなどトラブルが発生しやす いため、Web 会議用のマイク、スピーカー、ヘッドセット(マイク付きヘッドフォンなど)を利 用することを推奨いたします。

②Web カメラ 

セッション中は Web カメラでご自身の映像を視聴者に配信いたします。Web カメラのご用意 がない場合は音声のみを配信いたします。

#### 4. Web 会議システム「Zoom」をインストールする(無料)

当日オンラインでセッションに参加する際、名前は「セッション名:漢字氏名(例:特別講演:新 潟 太郎)」としてください。

5. Zoom のテストミーティングを行う

今回、プログラムの関係上、当日にマイクやスピーカー、画面チェックなどは行いません。 そのため、事前に各自にて Zoom のテストミーティングに参加し、Zoom に慣れていただき、セッ ション参加前に必ず当日使用する PC のマイクならびにスピーカー等のテストを行ってください。 ※モバイルで Zoom アプリを使用している場合は、http://zoom.us/test でテストミーティングに参 加し、指示に従ってビデオまたはオーディオをテストしてください。 Zoom テストミーティング:http://zoom.us/test

〈当日準備〉

- 1. 予め Zoom ホストよりメールにてご案内する URL より Zoom を起動してください。 視聴者と WEB 参加の座長・演者用の Zoom URL は異なります。 ※セッション開始30分前までにログインをお願いいたします。 ※必ず安定したインターネット環境で参加をお願いいたします。 ※セッション開始60分前から接続が可能です。Zoom の操作が不慣れな方は早めに接続をお願い します。
- 2. セッションに参加する際、参加表記氏名は「セッション名:漢字氏名(例:シンポジウム:新潟 太郎)」としてください。 ログイン後は、プログラムに沿って進行が進んでいますので、ご自身のセッション時間になるま でそのままお待ちください。 (プログラム開始前のログインの場合は、一旦「待機室」でお待ちいただきます。)
- 3. ご自身のセッション時間になりましたら、マイク・Web カメラをオンに切り替えてください。 ※ご自身のセッション中はライブ配信視聴ページではなく、Zoom 上でのみご参加ください。ハウ リングやエコーなどトラブルを防ぐため、ご協力をお願いいたします。

※使用していないアプリケーションは完全に終了してください。

- ※マイク音声ミュートの確認:発言する時以外は必ず音声をミュートにしてください。音声のハ ウリング等の原因となります。
- ※ Web カメラの確認:Web カメラを ON にする場合は、関係のない人が映り込まないようご注意 ください(必要に応じてバーチャル背景機能等をご活用ください)。
- ※運営事務局(ホスト)側からの制御:
	- ・マイク音声ミュートを忘れた場合に、ミュートを操作させていただく場合がございます。
	- ・セッション中に接続が不安定になってしまい、セッションの進行に支障があると判断される 場合には、強制的に一旦切断をさせていただく場合がございます。

## 1. セッション進行について

時間内で終了するようにご協力ください。 接続の不具合などトラブルの発生も予想されますが、臨機応変な対応にご協力をお願いいたします。

・演者は現地発表、ライブ参加(リモート)発表、講演動画を流しての発表(質疑応答のみリアルタイ ム)の3パターンになります。

## 2. セッション中~質疑応答

定刻になりましたら運営事務局よりお声がけいたしますのでセッションを開始してください。 質疑応答は、以下の方法で受け付けます。

- ①会場の参加者
- ②Zoom ウェビナーの Q & A 機能を使用しての質問

(別途質問確認画面をご用意いたします)

- ※質疑応答時、リモート参加の演者の先生が、音声ミュート解除を忘れて音声が聞こえない場合、 音声ミュートを解除するようお声がけにご協力をお願いいたします。
- ※演者の先生がご講演中は、音声をミュートにし、WEB カメラをオフにしてください。

## 【リモートライブ発表の方】(演者の先生へ)

# 1. セッション進行について

時間内で講演を終了するようにご協力ください。 接続の不具合などトラブルの発生も予想されますが、臨機応変な対応にご協力をお願いいたします。

## 2. セッション中~質疑応答

定刻になりましたら座長の進行に沿ってご発表を開始してください。 ご講演は先生の発表スライドを画面共有いただき、ご自身でスライドを送っていただきます。 もし何らかの不具合により先生からの映像が途切れた場合は、一旦次の発表へ切り替えます。配信状 況が整い次第、再開となります。